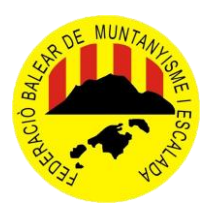

**F.B.M.E.**

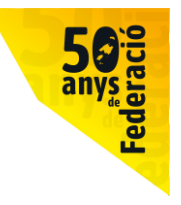

# **TUTORIAL INSTAL·LACIÓ APP de la FBME**

### **PAS 1**

Descarregar-se l'aplicació des del Google Play, si és androide, o de l'proveïdor d'Apple si és de IPhone.

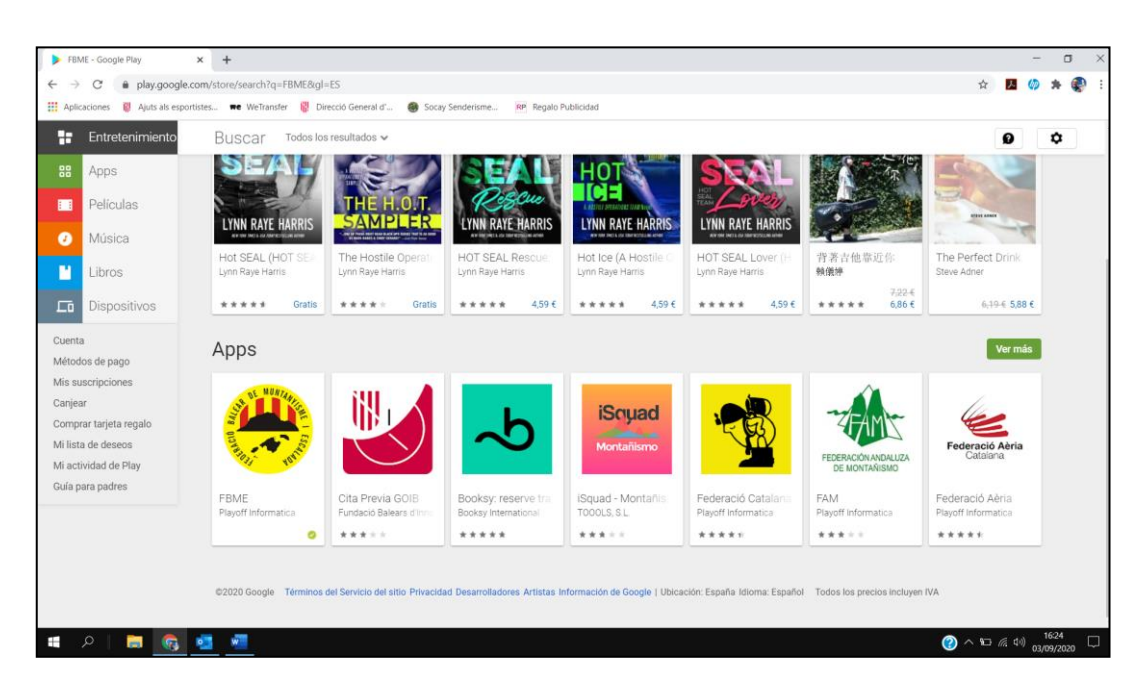

### **PAS 2**

Un cop descarregada i instal·lada l'aplicació al nostre mòbil, surt això:

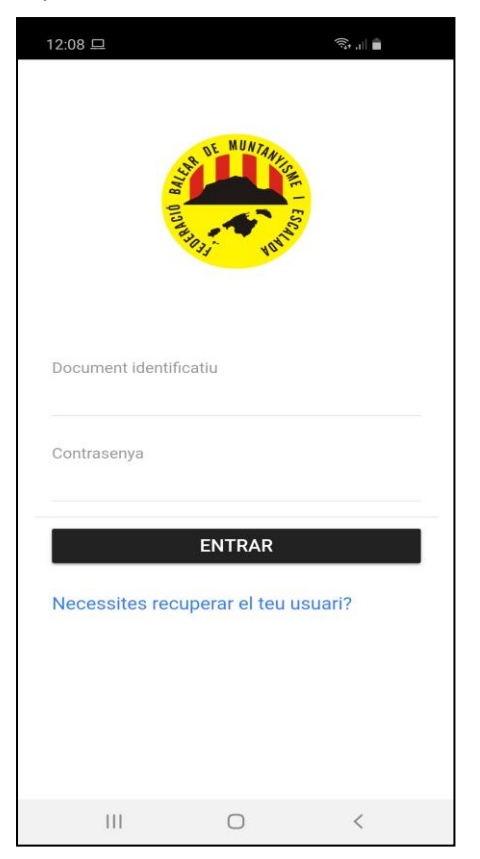

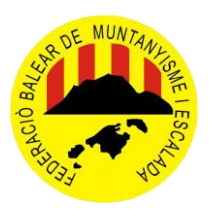

### **F.B.M.E.**

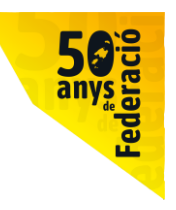

### **PAS 3**

Fem clik sobre: Necesites recuperar el teu usuari? i ens sortirà això:

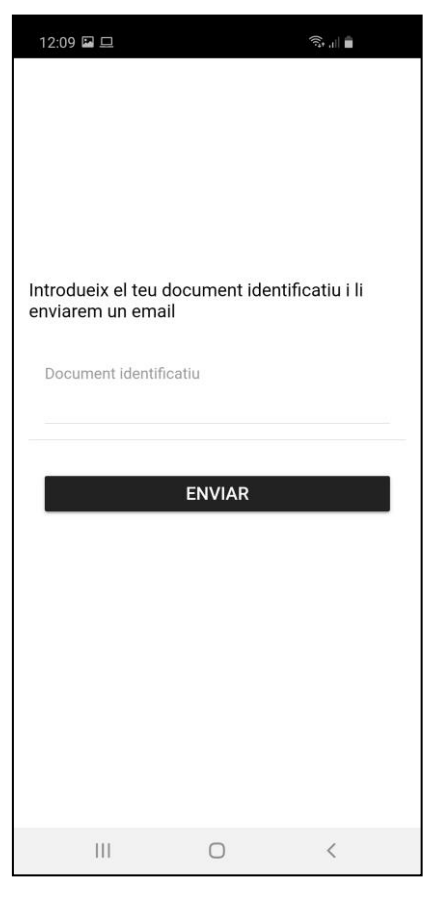

Aquí cal posar el DNI amb la lletra en majúscules i donar-li a enviar.

Ens sortirà un quadret com el següent, dient que l'han enviat a l'e-mail corresponent que tens a la plataforma PlayOff:

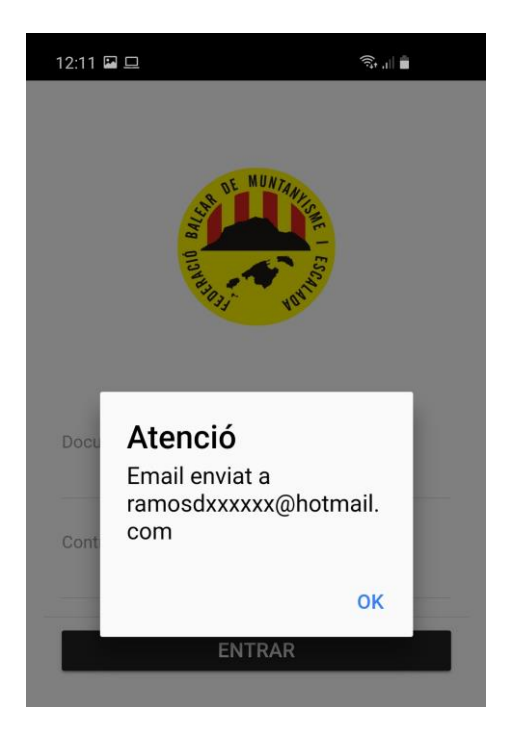

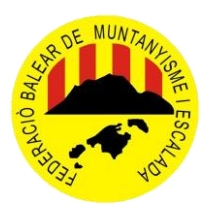

## **F.B.M.E.**

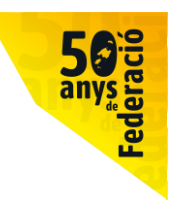

### **PAS 4**

Quan reps el correu, és similar a aquest:

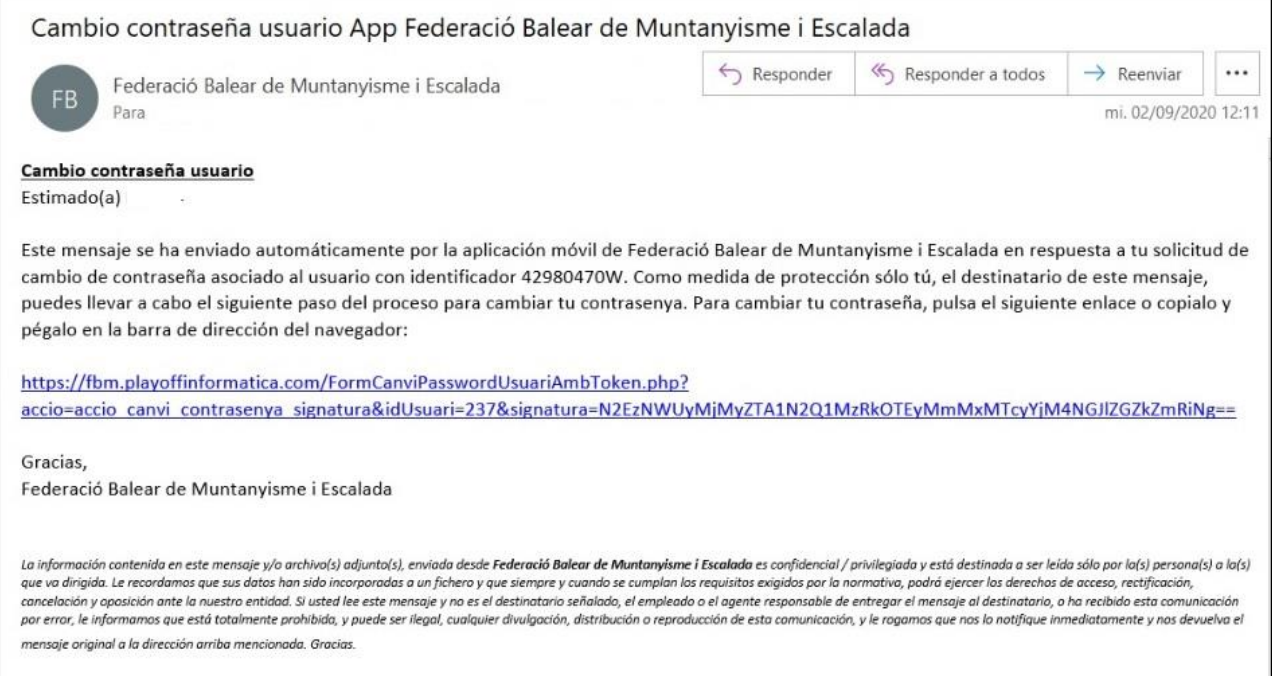

### Piquem sobre el link blau i ens sortirà això:

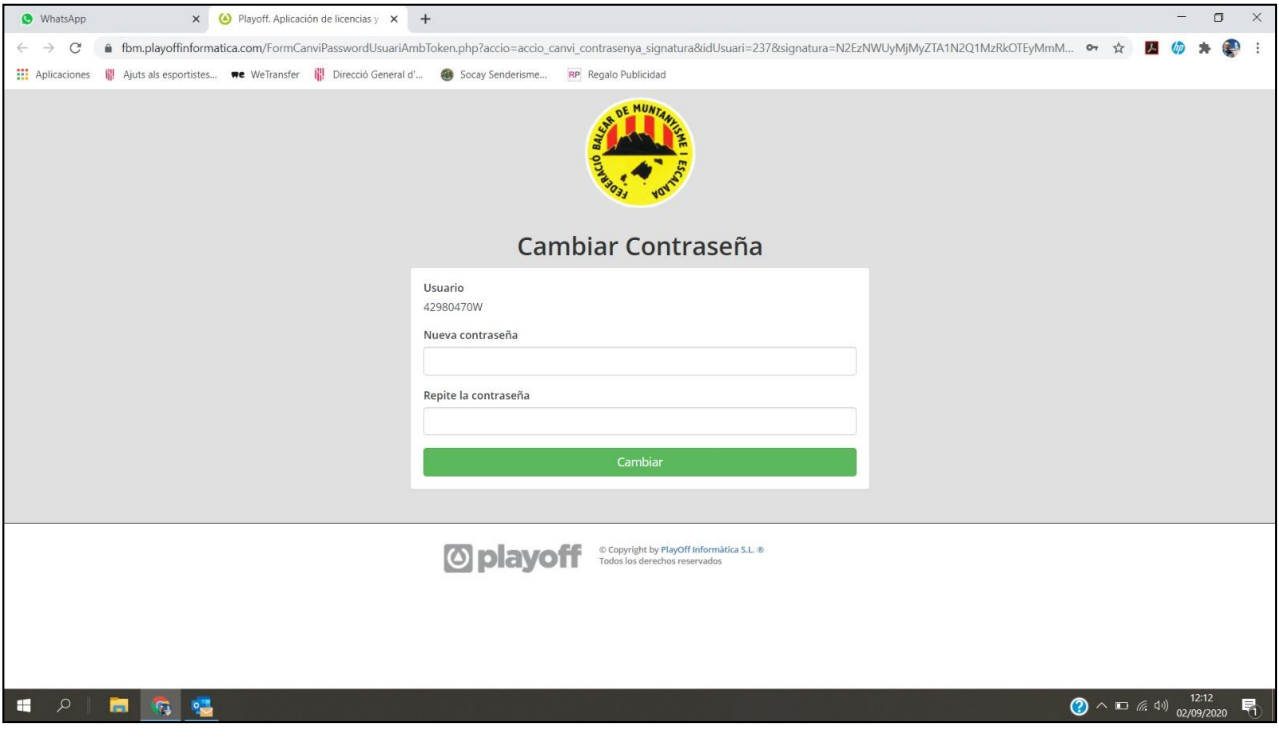

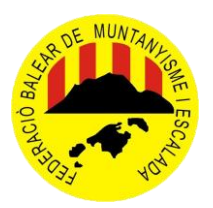

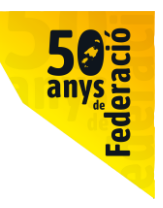

### **PAS 5**

Posem la contrasenya que escollim, la repetim i ja està.

Després et vas a l'aplicació i l'obres:

El teu usuari és el DNI amb la lletra en majúscula i la contrasenya és la que hagis posat en el pas anterior.

I això és tot ... .. ja teniu la vostra aplicació i llicència digital al mòbil:

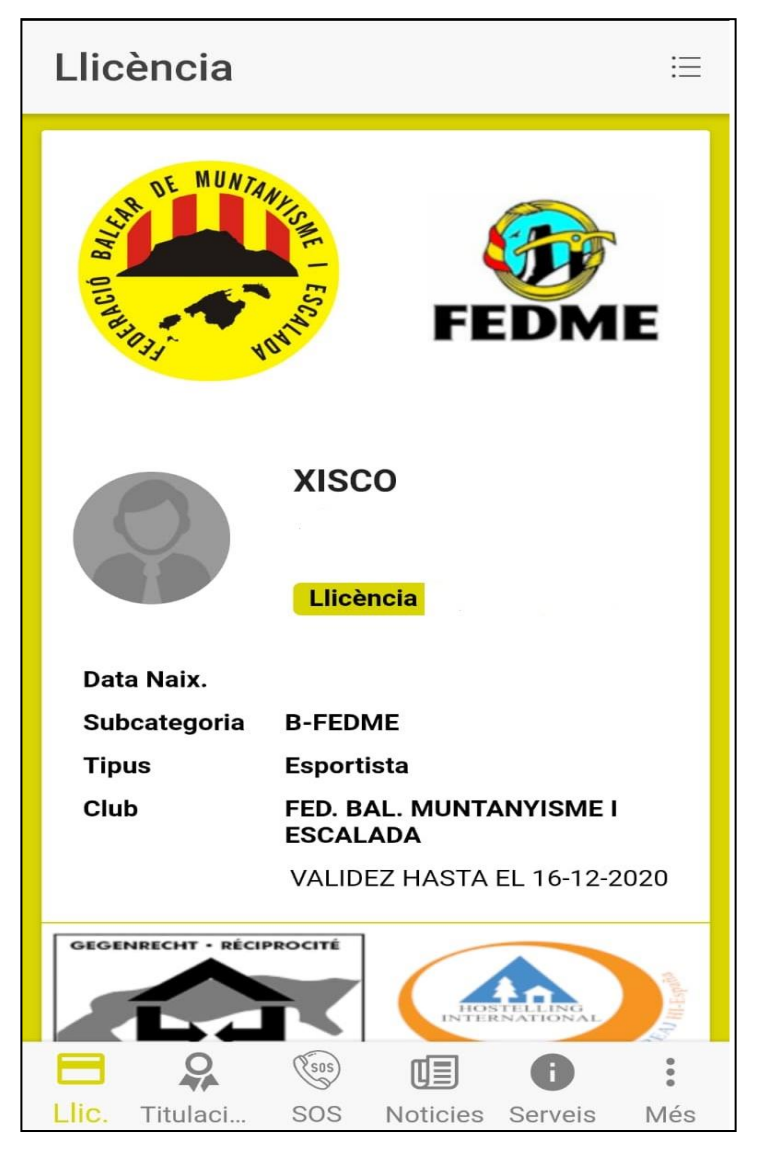

#### **NOTA IMPORTANT:**

**Tenir en compte que l'e-mail que poseu ha de ser una adreça de correu vàlida (la vostra) i que sigui la que teniu posada a la base de dades de la plataforma PlayOff.**

**Els que sou federats lliures, generalment teniu la vostra adreça de correu correctament posada a la plataforma, però els que esteu federats a través de clubs, haureu de confirmar amb el vostre club quina adreça de correu electrònic us han posat, ja que molts teniu posat el e-mail del club i així no podreu instal·lar-vos l'aplicació.**